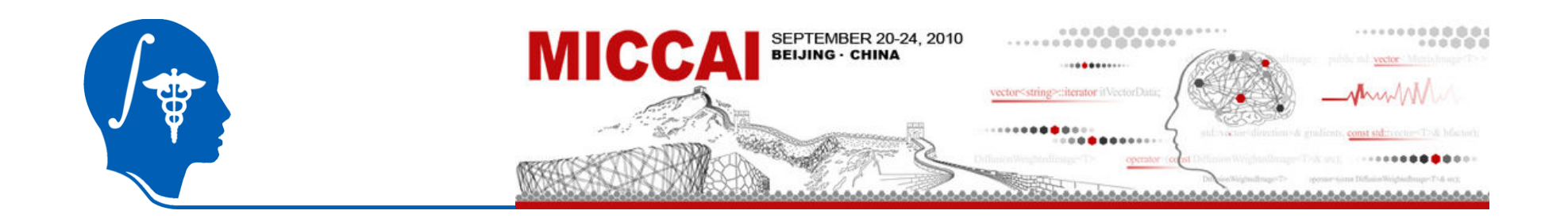

#### Software Testing with NA-MIC Kit

#### Xiaodong Tao, Ph.D. Visualization and Computer Vision Lab GE Global Research Center

*National Alliance for Medical Image Computing http://na-mic.org*

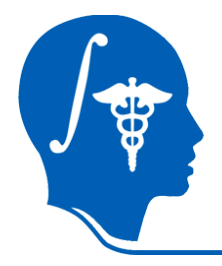

- Large code base too large for any single developer to understand
- Developers distributed around the world
- Identify problems as they occur
- Insure that object API remains unchanged
- Provide feedback to developers as they experiment with new implementations

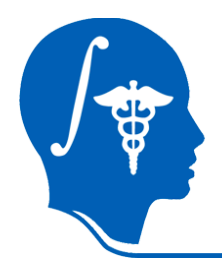

# Regression Testing

- Compare generated image against image from baseline implementation
	- pixel-by-pixel comparison
	- can use a threshold metric
	- adjusted for effects like dithering

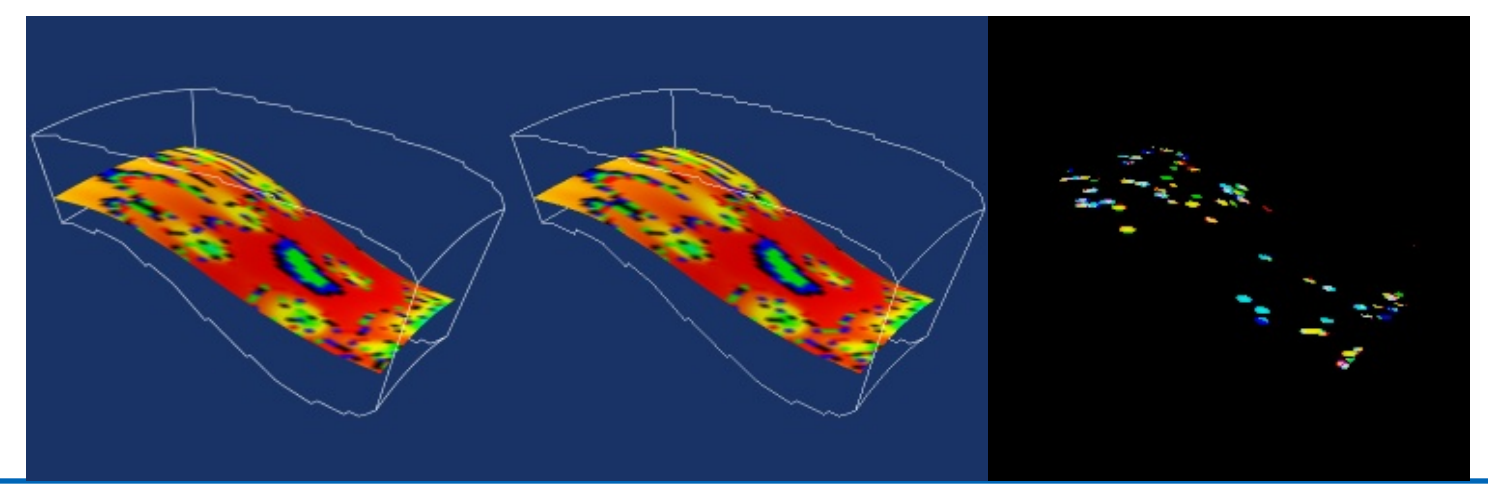

*National Alliance for Medical Image Computing http://na-mic.org*

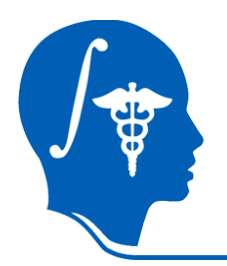

#### Software Development Cycle

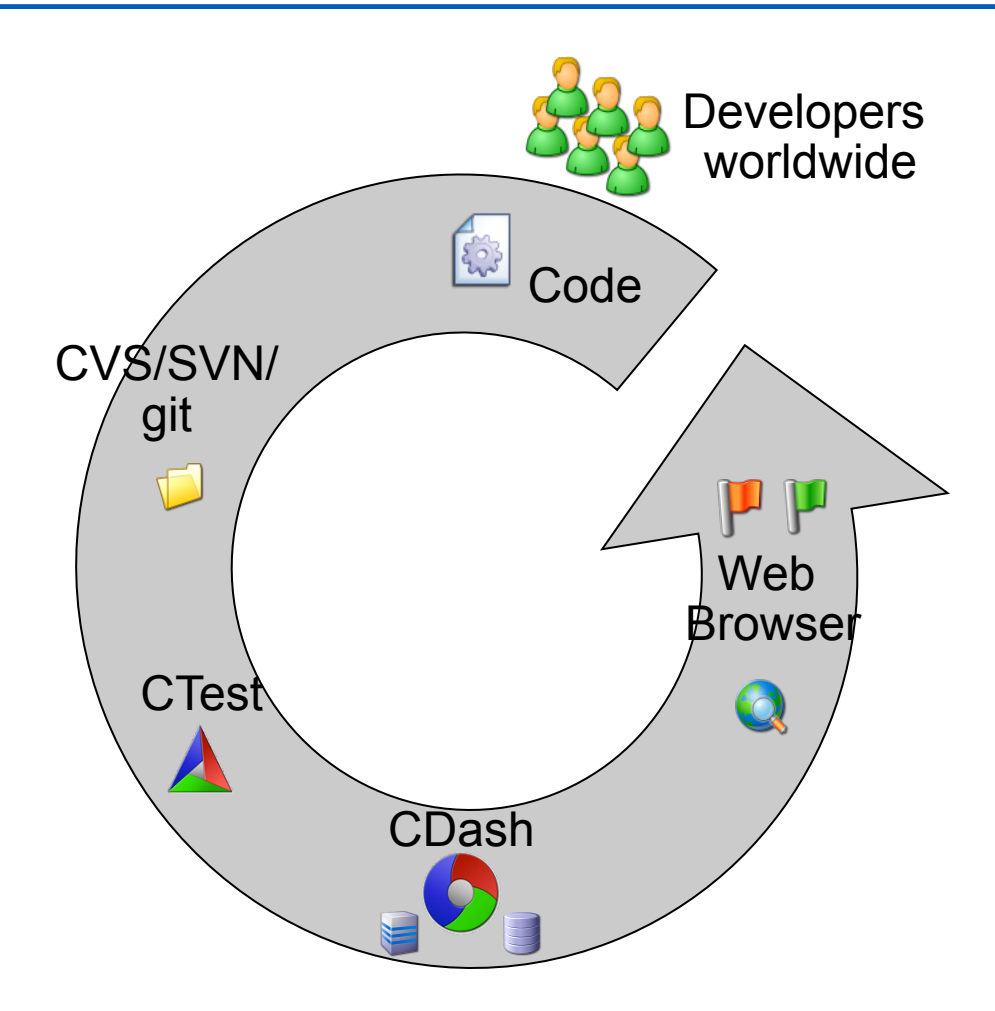

*National Alliance for Medical Image Computing http://na-mic.org*

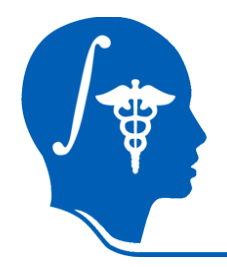

# Testing Terminology

Login

#### **Sites** dash5.kitware Linux-g++ Builds Linux-gcc4

Linux-gcc3

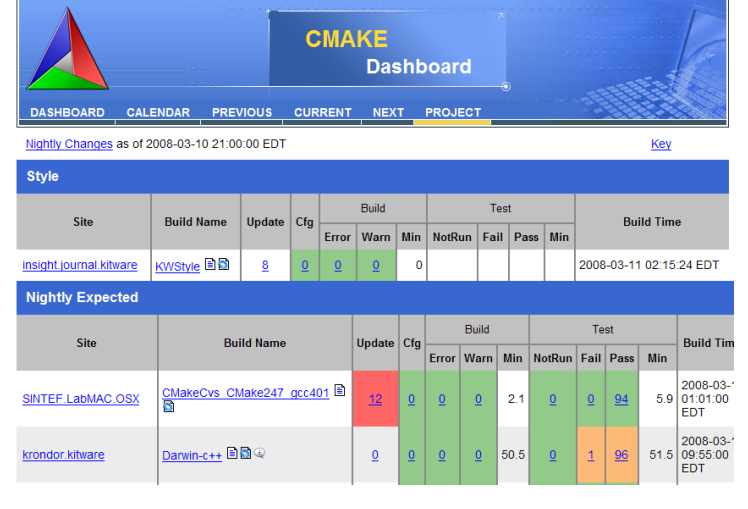

Tuesday, March 11 2008 16:14:19 EDT b

**Dashboard** 

iris.elmtech

**BillsBasement** 

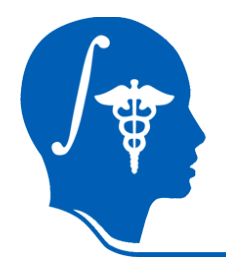

# Tools in NA-MIC Kit CMake, CTest, and CDash

- Testing client
- Distributed with CMake
- Submit test results to the dashboard
- XML submission
- Independent of CMake
- New generation of Dart
- Written in Php/ **Javascript**
- MySQL
- **Open Source**
- Run on top of a web server
- XSL implementation
- Web 2.0

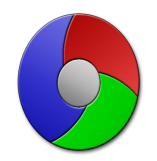

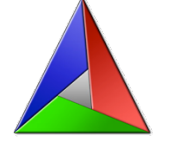

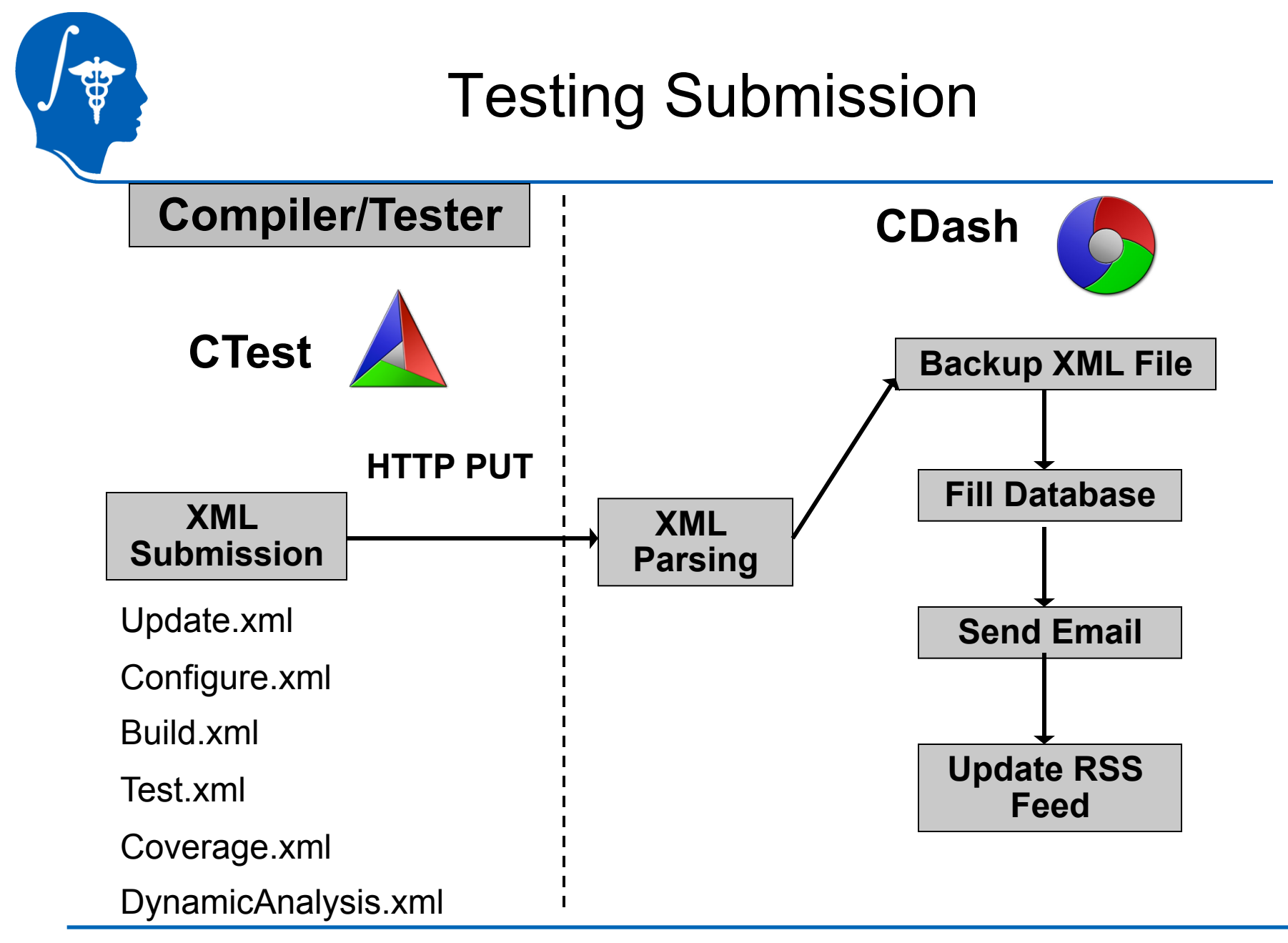

*National Alliance for Medical Image Computing http://na-mic.org*

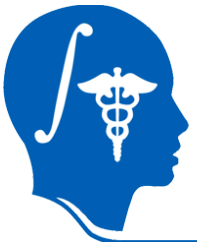

#### Slicer3 Dashboard

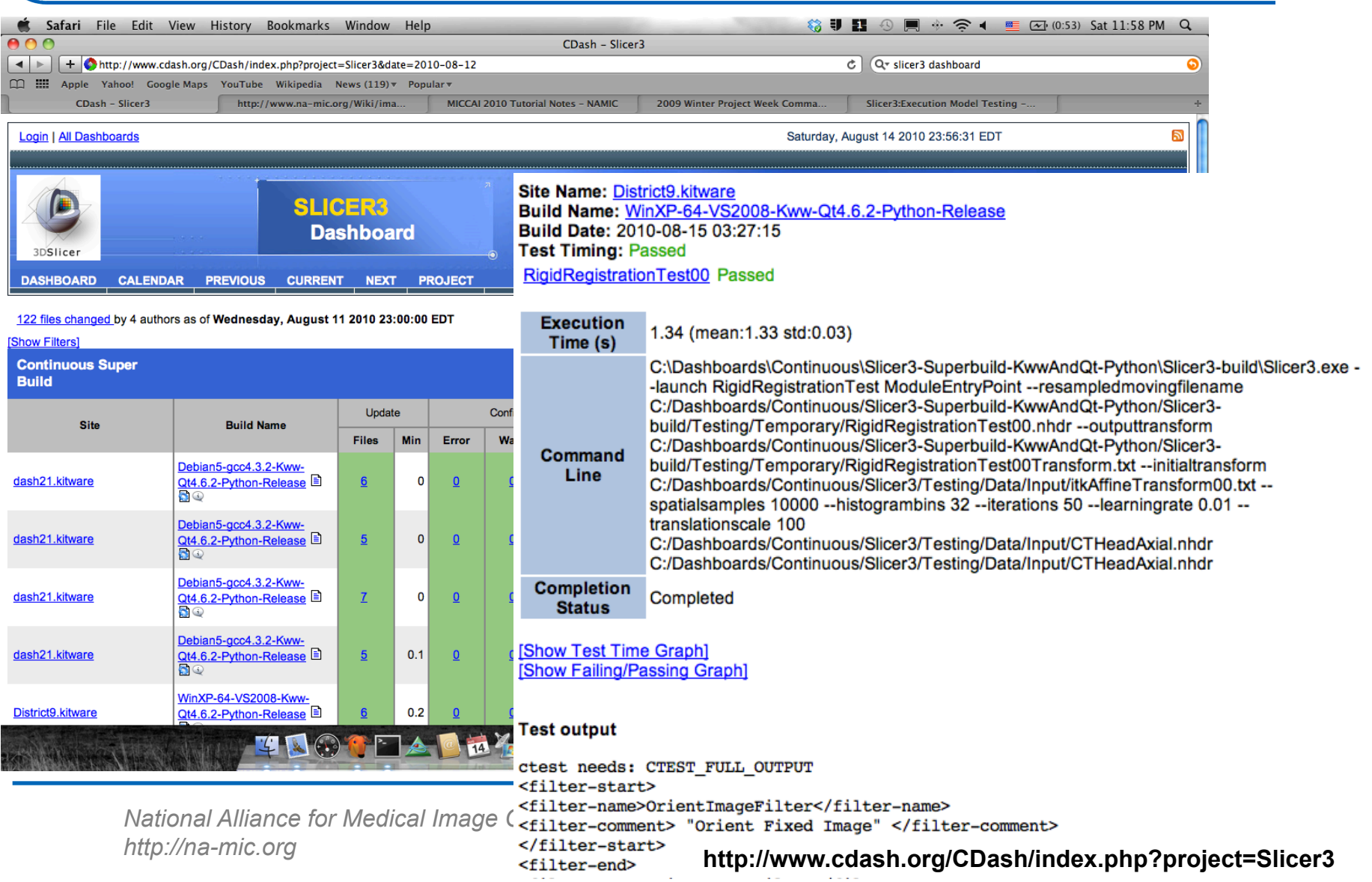

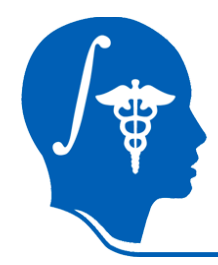

- Use empirical values (5/2=2.5)
- Test all of the use cases you can think of (even the boring/most difficult ones)
- Make your tests as efficient as possible
- Have someone else write the test for your algorithm

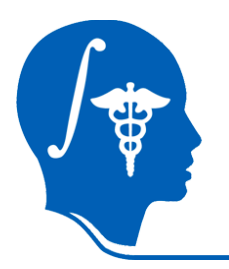

## Contributing Code to Slicer3

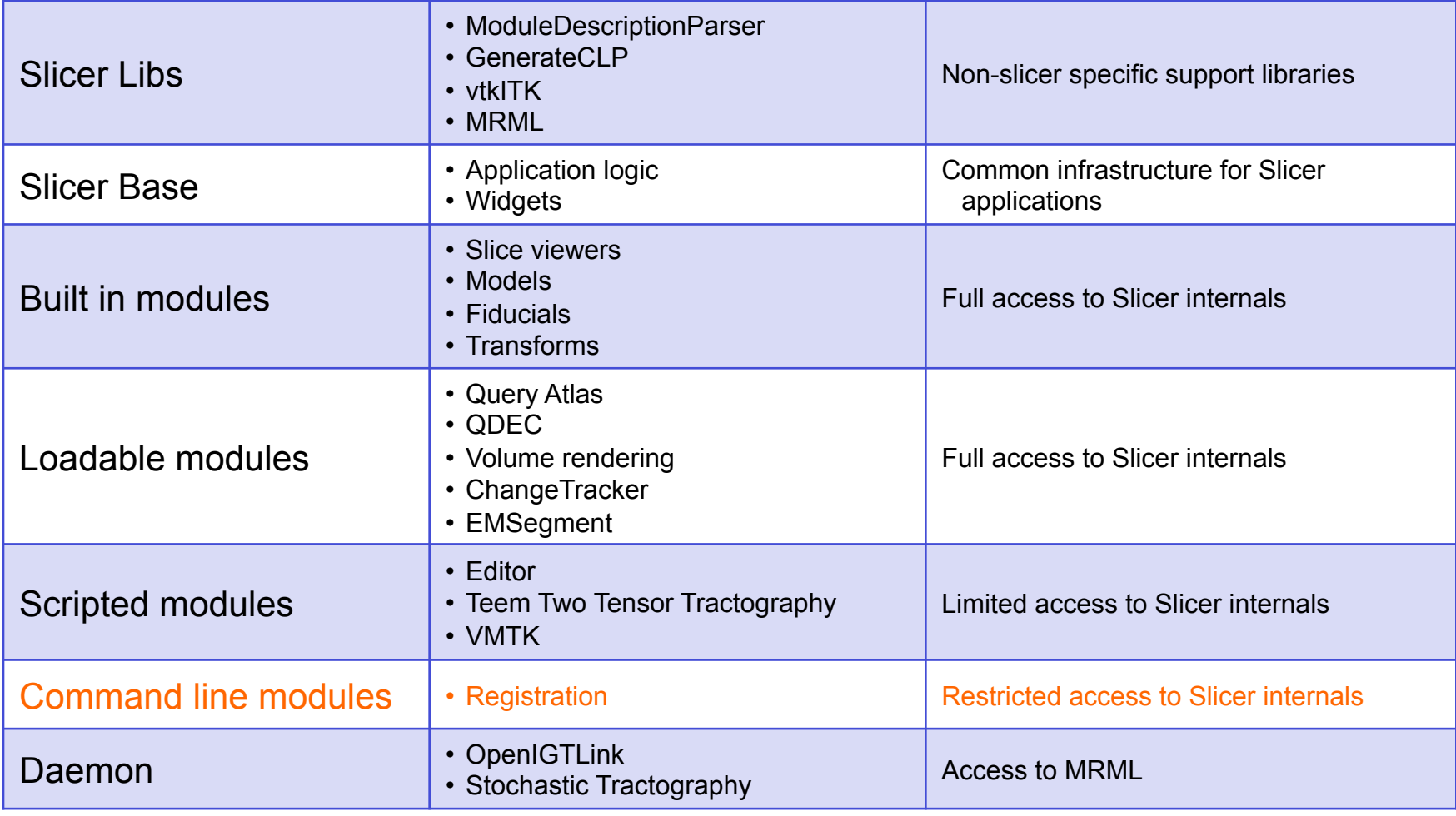

*National Alliance for Medical Image Computing http://na-mic.org*

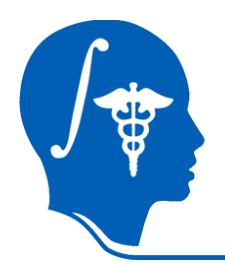

# Steps to Creating CLM Tests

- Creating a Test Driver
- Designing a Test
- Configuring Build and Add the Test
- Configuring the Test
- Run the Test

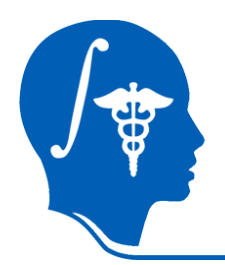

# Steps to Creating CLM Tests

- Creating a Test Driver
- Designing a Test
- Configuring Build and Add the Test
- Configuring the Test
- Run the Test

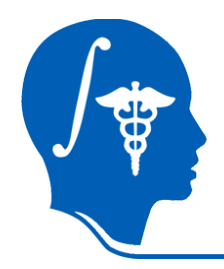

# Creating a Test Driver

• **C++ Code**

```
#include <iostream> 
#include "itkTestMain.h" 
void RegisterTests() 
{ 
  REGISTER_TEST
  (CurvatureAnisotropicDiffusionTest); 
} 
#undef main 
#define main CurvatureAnisotropicDiffusionTest 
#include "CurvatureAnisotropicDiffusion.cxx"
```
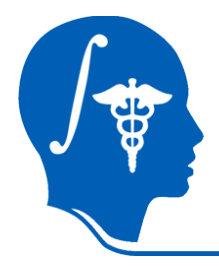

- Determining what functions to be tested
- Identifying test datasets
- Determining expected or baseline output for functions to be tested
- Covering as many functions as possible
- Covering as many use cases as possible

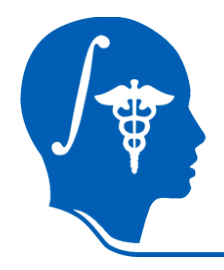

• **CMake Code**

# CurvatureAnisotropicDiffusion tests set (CLP CurvatureAnisotropicDiffusion) add executable(\${CLP}Test \${CLP}Test.cxx) add dependencies(\${CLP}Test \${CLP}) target\_link\_libraries(\${CLP}Test ITKIO)

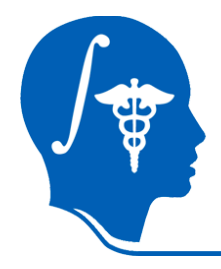

#### Add the Test

• **CMake Code** 

```
add_test(${CLP}Test ${Slicer3_EXE} 
   --launch ${CLP}Test 
   --compare ${BASELINE}/${CLP}Test.nhdr 
              ${TEMP}/${CLP}Test.nhdr 
   ${CLP}Test 
     --conductance 2 
     --timeStep 0.0625 
     --iterations 2 
     ${TEST_DATA}/MRHeadResampled.nhdr 
     ${TEMP}/${CLP}Test.nhdr )
```
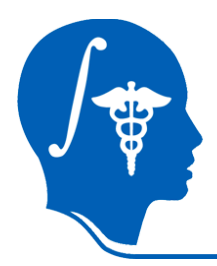

- To configure the Test
	- Using CMake and your favorite compiler
- To run the Test ctest –V –R CurvatureAnisotropicDiffusionTest
- Start a new cycle

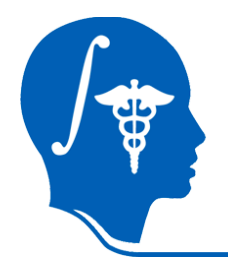

# Acknowledgement

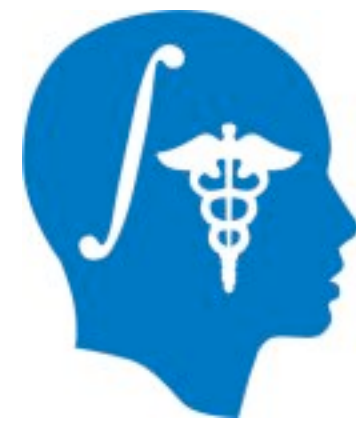

#### **National Alliance for Medical Image Computing**  NIH U54EB005149

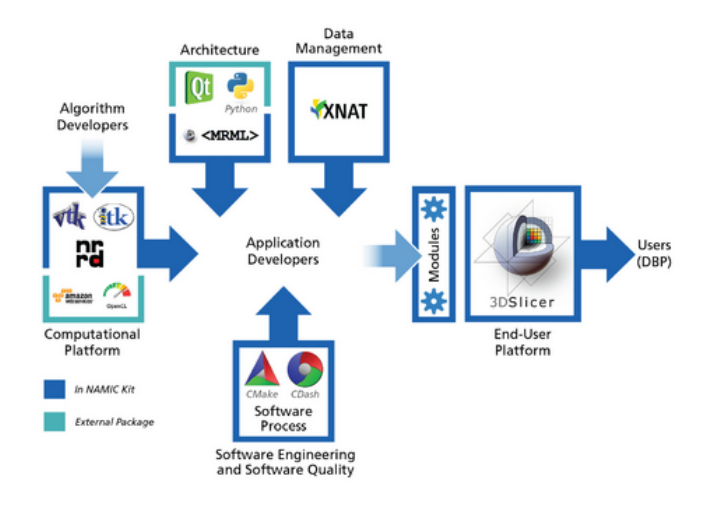

#### **NA-MIC community**

*National Alliance for Medical Image Computing http://na-mic.org*